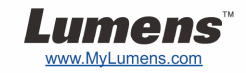

**البدء**

.1

## **دليل البدء السريع لجھاز** 145DC

## **مھم**

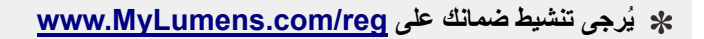

**ُيرجى زيارة موقعنا على الويب htm.goto/com.MyLumens.www لتنزيل أحدث إصدار من البرنامج، ودليل المستخدم ودليل البدء السريع المتعددين اللغات.**

## **حالة المستخدم**

لمعرفة تعليمات التثبيت، برجاء اإلشارة إلى **.2 التثبيت والتوصيل** في الجانب الخلفي.

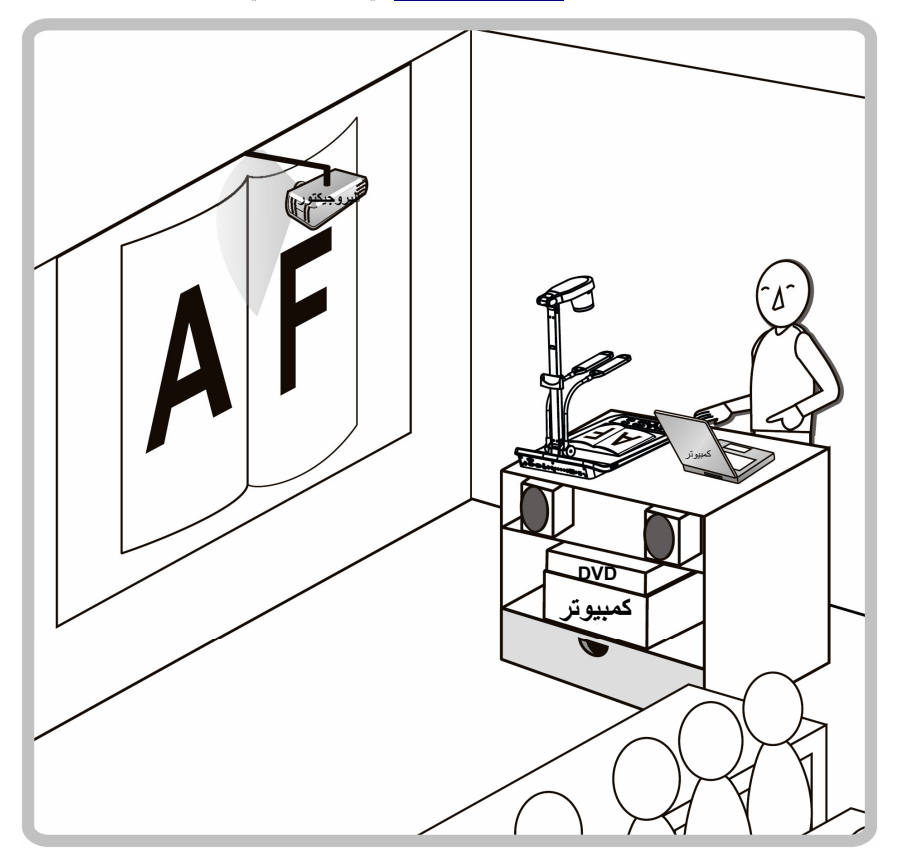

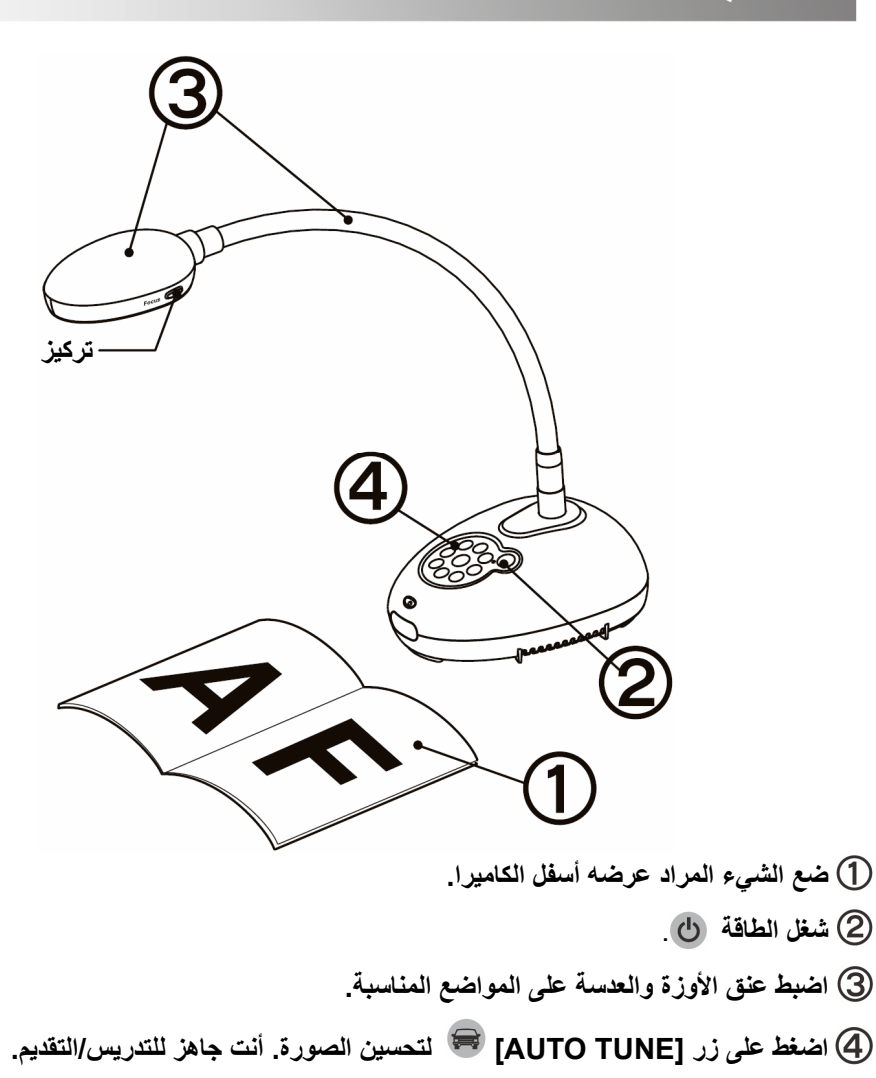

**في كل مرة يتحرك رأس الكاميرا، اضغط على الزر [FOCUS [إلعادة تركيز العدسات.**

.2**التثبيت واالتصال**

▼ وصل بمكبر الصوت، أو البروجيكتور، أو الشبكة في **ٍ وقت واحد**

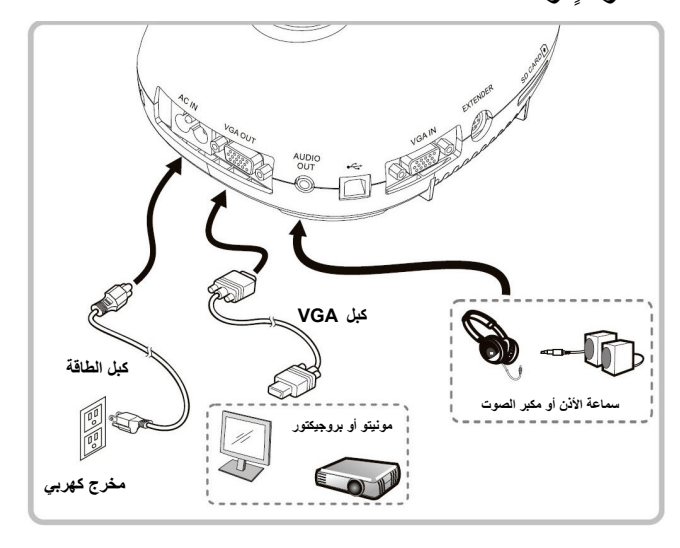

**االتصال بلوح المعلومات التفاعلي (IWB ( وصل بالتلفزيون توصيل كمبيوتر بـ 232RS**

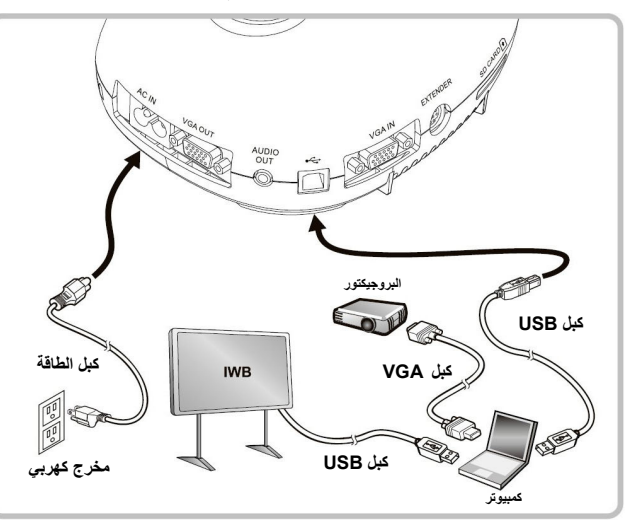

- 
- ▼ وصل بالكمبيوتر واستخدم برنامج Lumens وصل بكمبيوتر أو بروجيكتور أو شاشة في نفس الوقت

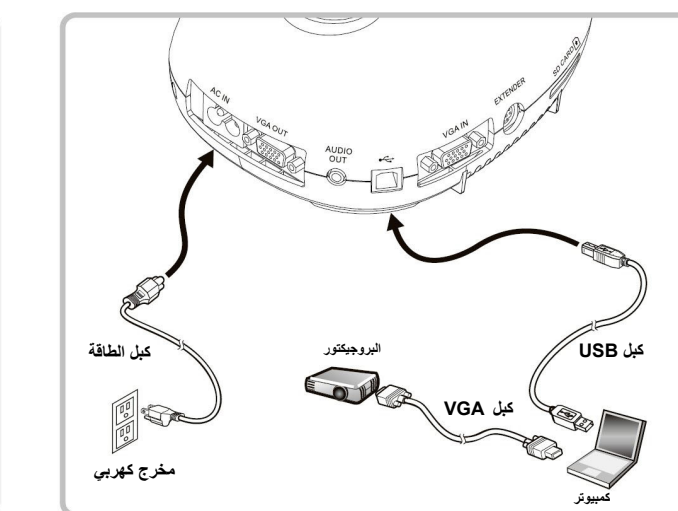

- يمكن تنزيل المشغل والبرمجيات من الموقع االلكتروني Lumens. اضغط على الزر [SOURCE [لتبديل مصدر الصورة.
	-

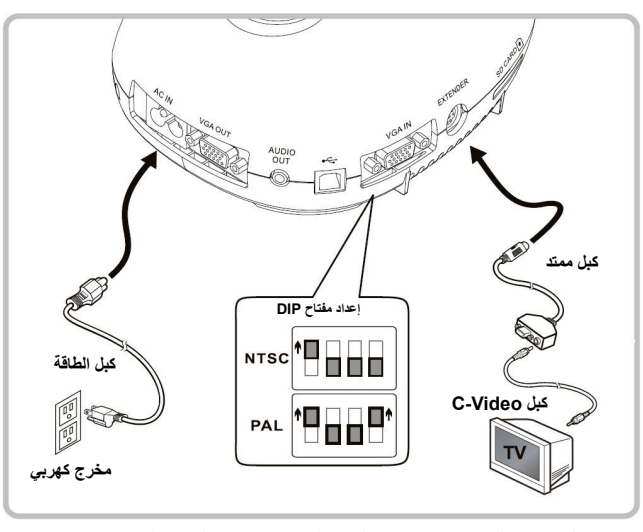

- NTSC: الواليات المتحدة، وكندا، والمكسيك، وبنما، وشيلي، واليابان، وتايوان، وكوريا، والفلبين.
	- . PAL: البلد/المنطقة غير واردة أعاله
- لسريان مفعول إعداد مفتاح DIP، ُيرجى إعادة توصيل كبل الطاقة، وإعادة تشغيل الجھاز. عند تشغيل Video-C، ال يتم دعم VGA.

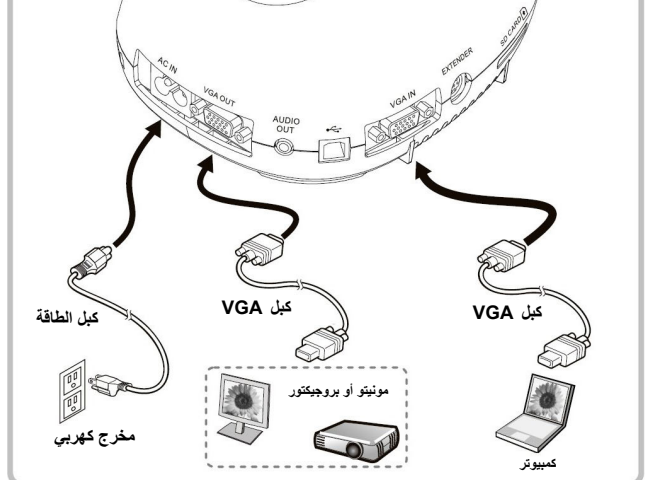

- -

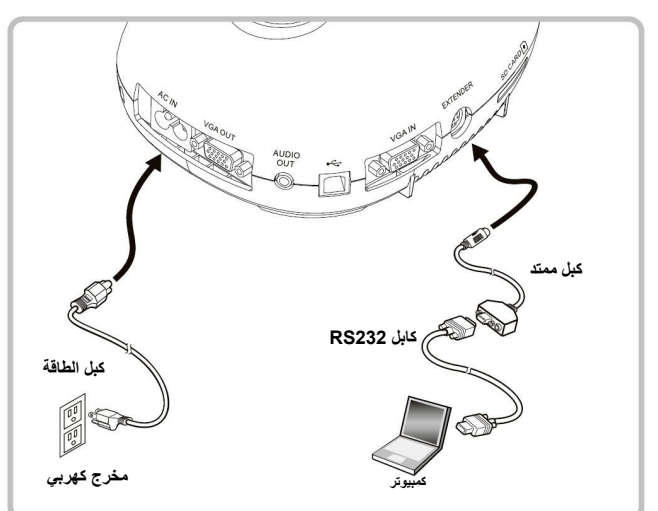

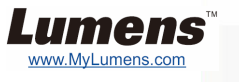